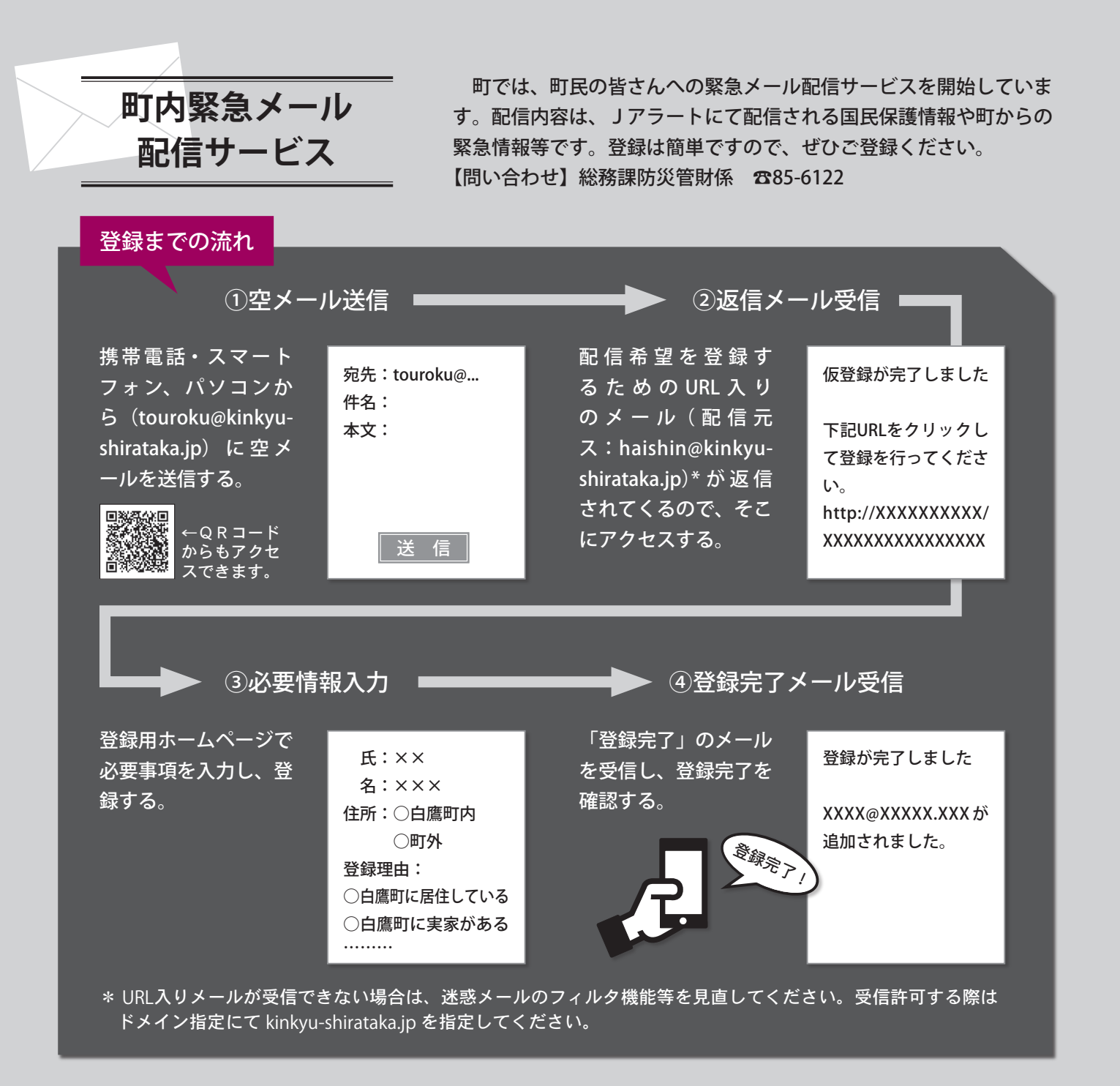

iPhone ご利用の町民の方へ

本システム利用登録においては空メールの送信が 必要となっていますが、メーカー (apple 社)側 の仕様により、iPhoneについては件名/本文とも に空白のメールはそのままでは送信できない仕組 みとなっています。(2018年7月時点)

なお、以下の手順(1→2)により、空メール の送信が可能となります。

- 1メール本文に、空白など任意の文字を1文字入 。力する
- ②打った文字を削除する。

システムからの自動返信メールが届かない場合

お手数ですが、以下をご確認ください。

- ・ドメイン指定受信設定により、受信対象から除外され 。ていないかどうか
- ※除外されていた場合は kinkyu-shirataka.jp を許可リス 。トに追加してください
- ・迷惑メールフォルダに振り分けされていないかどうか。
- ・時間をおいて手動でメール受信を実施いただき、届い 。ていないかどうか
- ※上記を確認いただき、それでもうまくいかない場合は、 最寄りの携帯電話販売店にご相談ください。